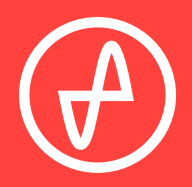

#### OPERATING INSTRUCTIONS | DIGITAL-TO-ANALOG CONVERTER

## **EL DAC II+**

### **SUPPORT**

ONLINE BY PHONE BY MAIL

CONTACT@JDSLABS.COM

JDSLABS.COM/SUPPORT

314-252-0936

9:30AM-6PM CST, MONDAY THROUGH FRIDAY 909 N BLUFF RD COLLINSVILLE, IL 62234 UNITED STATES

Bluetooth 5 Pairing: Pair your audio source to **QCC3031-SPDIF.** See more information in Step 4.

#### SECTION 1

## **QUICK SETUP**

# $\overline{D^0QQ^0Q^0Q^0}$

#### **STEP 01**

Connect AC power adapter to rear power jack, then connect to wall outlet.

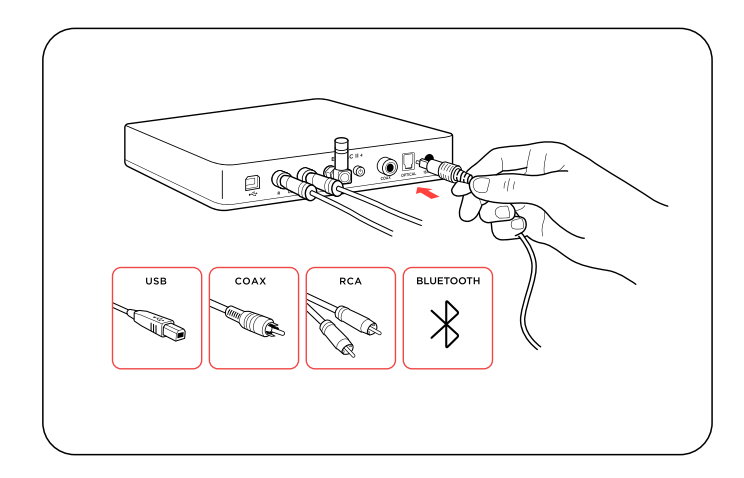

#### **STEP 02**

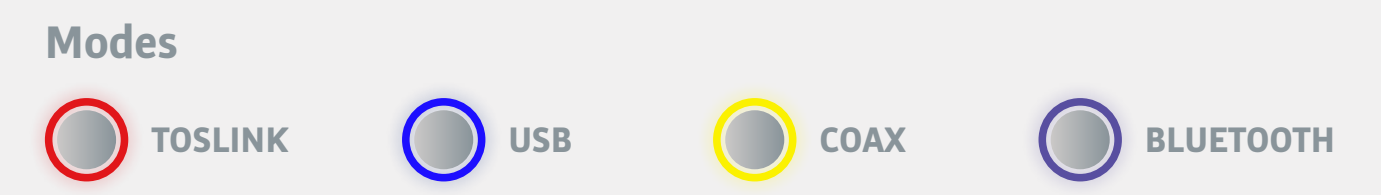

Connect cables to your desired digital audio player(s): USB, TOSLINK, coaxial, or Bluetooth

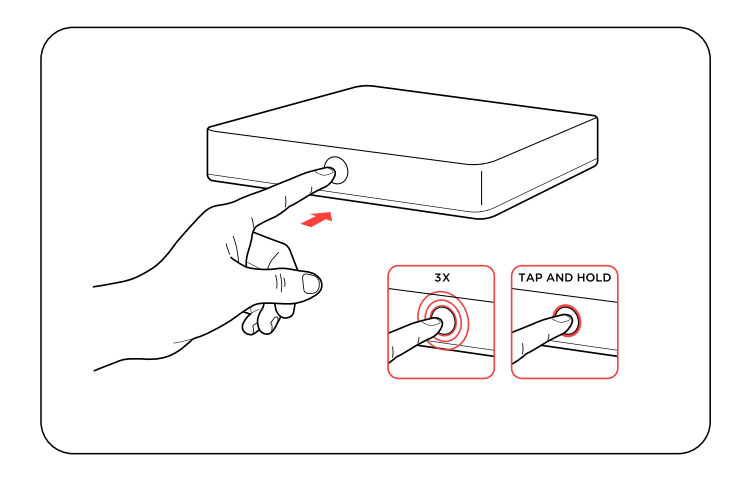

# poodron. ۵Ū

#### **STEP 03**

Touch button on front to power on, then:

damage the Bluetooth module. Antenna must be attached firmly. A loose or disconnected antenna may

- Tap mode button to cycle through all modes
- Tap and hold to power off

#### **STEP 04 (BLUETOOTH ONLY)**

To pair, hold the pairing button for 3 seconds. To clear the pairing record, hold the button for 5 seconds.

The rear pairing button flashes when in pairing mode and remains solid when connected.

#### **WARNING**

## SECTION 2 **CONFIGURATION**

## **Connectivity**

EL DAC II+ accepts four methods of digital input:

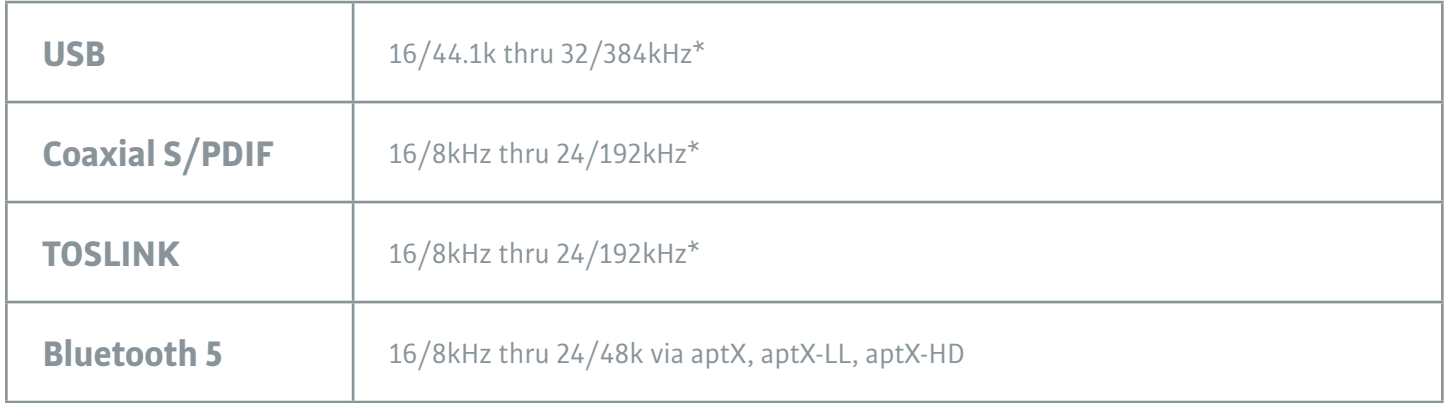

Maximum RCA output voltage is 2.0VRMS

\* Many coax and optical sources are unable to reliably transmit at 192kHz

## **Listening Tips**

For maximum signal fidelity, set the DAC to at least 24-bit audio and adjust digital volume slightly below 100% at your computer. Only control volume from your amplifier.

Listen safely to conserve your hearing: www.hearingloss.org

To ensure an optimal noise floor, always position audio equipment as far away as possible from wireless devices.

## **Operating Care**

Use gentle force when touching the mode button, and when inserting or removing cables.

Set sampling rate to the highest integer multiple of your music collection. For example, use 176.4kHz for a collection of 44.1k or 88.2k or 176.4kHz files. Use 192kHz for a collection of 48k or 96k or 192k audio files. Alternatively, you may install the optional XMOS drivers in Win10 for bitperfect ASIO playback.

EL DAC II+ automatically selects appropriate sampling rate in coaxial or optical modes.

## SECTION 3 **SETUP**

## **Computer Setup**

EL DAC II+ requires no drivers in Windows 10/11, macOS, Linux, and modern versions of iOS and Android. You may download optional drivers for Windows at *idslabs.com/drivers* to enable all bitrates, adjust Buffer Length (latency), and enable an ASIO endpoint. Be sure to select your new DAC as the default playback device:

## **Windows 10/11**

- 1. Right click the volume icon in your taskbar and click: **Open Sound Setting Sound Control Panel**
- 2. Click on "JDS Labs EL DAC II+," then choose "Set Default."

Please refer to Listening Tips for optimal properties.

#### **macOS**

Ensure JDS Labs audio device is selected from Audio Devices.

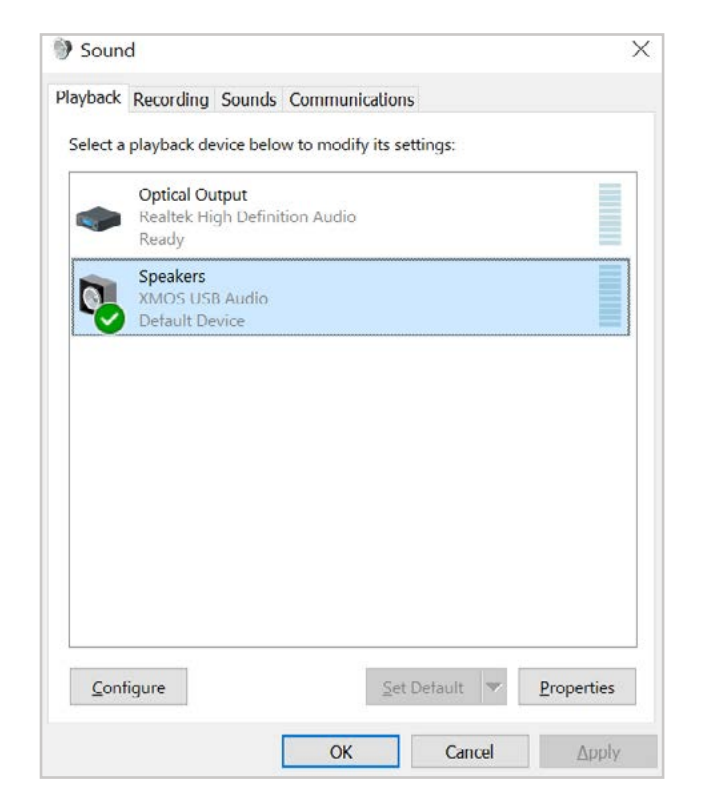

## **Troubleshooting**

## **No USB device or "Failed to Play Audio"**

**Cause:** USB Device is not initialized **Solution:** Turn DAC off, then back on to reset the USB device

## **No sound in one channel**

**Cause:** Bad cable, or incorrect computer settings

**Solution:** Check balance settings; try another headphone or RCA cable. Some MacOS X systems will pan audio to the Left channel upon initial connection of a DAC. User must restore balance to center

## **Audio is muted after resuming from sleep or hibernate in Windows 10**

**Cause:** Microsoft USB Audio 2.0 driver bug **Solution:** Install XMOS drivers, see page 5

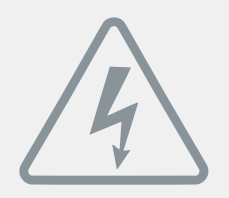

## **Power Adapters**

**ATTENTION:** Incorrect power adapters can result in capacitor explosion hazards and device damage. Only use the power adapter included with your EL DAC:

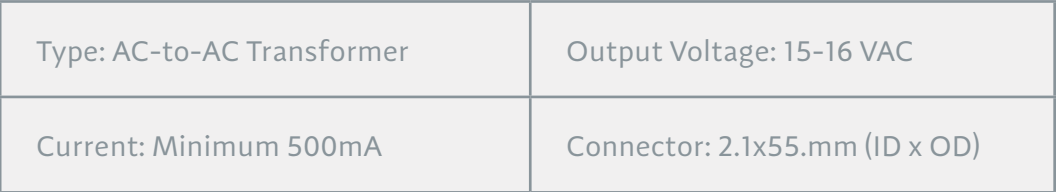

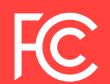

#### FCC Requirement

Any changes or modifications not expressly approved by the party responsible for compliance could void the user's authority to operate the equipment. This device complies with Part 15 of the FCC Rules. Operation is subject to the following two conditions: (1) this device may not cause harmful interference, and (2) this device must accept any interference received, including interference that may cause undesired operation.

Note: This equipment has been tested and found to comply with the limits for a Class B digital device, pursuant to Part 15 of the FCC Rules. These limits are designed to provide reasonable protection against harmful interference in a residential installation. This equipment generates, uses, and can radiate radio frequency energy, and if not installed and used in accordance with the instructions, may cause harmful interference to radio communications. However, there is no guarantee that interference will not occur in a particular installation. If this equipment does cause harmful interference to radio or television reception, which can be determined by turning the equipment off and on, the user is encouraged to try to correct the interference by one or more of the following measures:

-Reorient or relocate the receiving antenna.

 -Increase the separation between the equipment and receiver. -Connect the equipment into an outlet on a circuit different from

that to which the receiver is connected.

-Consult the dealer or an experienced radio/TV technician for help.

Application for Council Directives 2004/108/EC, 2006/95/EC, 2002/95/ EC.Conformity declared for EN55022:2011, EN611000-3-2, EN61000-3- 3, EN55024-2